# **Electronic Scoring**

Electronic scoring is now available for all Mount Petrie Bowmen shoots (Saturday afternoon, Tuesday and Thursday night indoors).

There are two ways to access the electronic scoring system.

- Login to http://iscored.today or
- Download the iScoredtoday App from Archers Diary on the Archery Australia website and follow the instructions to install.
- Link http://archersdiary.com/software/
- $\triangleright$  At this stage the App can only be used on an android device.

The main difference between the two is that the first option works continuously online and the App option can be used offline. The offline option means once you have selected the archers on your target you can turn off online scoring and then either during a break or at the end of the event turn on online scoring and synchronise the data to Archers Diary.

### **Note: both options require internet access.**

An App for the iphone and other apple products is under development at this time.

### **Registration**

Archers can register themselves for all MPB club events by going to Archers Diary on the Archery Australia website http://archersdiary.com

You can do this before you arrive or it can be done on the club's computer.

#### **Select**

- $\triangleright$  Event registration
- $\triangleright$  SQAS RGB
- $\triangleright$  Club Mount Petrie Bowmen
- $\triangleright$  Event e.g. Thursday night indoor (date)

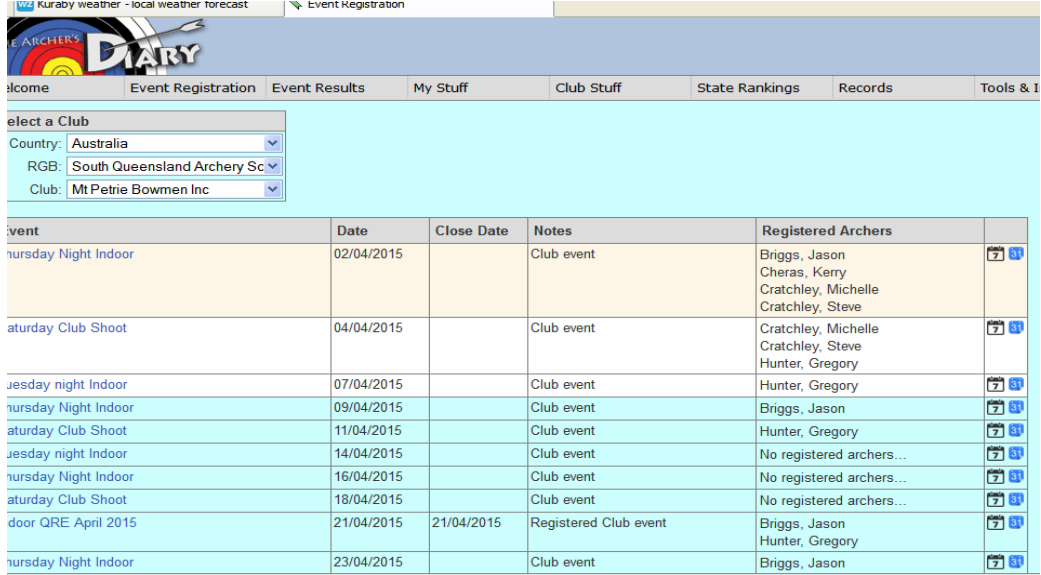

- Type your surname, hit TAB and the rest should auto-fill
- $\triangleright$  Check your division and bow type are correct
- $\triangleright$  Select the round you are going to shoot e.g. Australian Indoor 18m (Flight 1) and Flight 2)
- $\triangleright$  Click Add Archer
- $\triangleright$  You are now registered for the event.

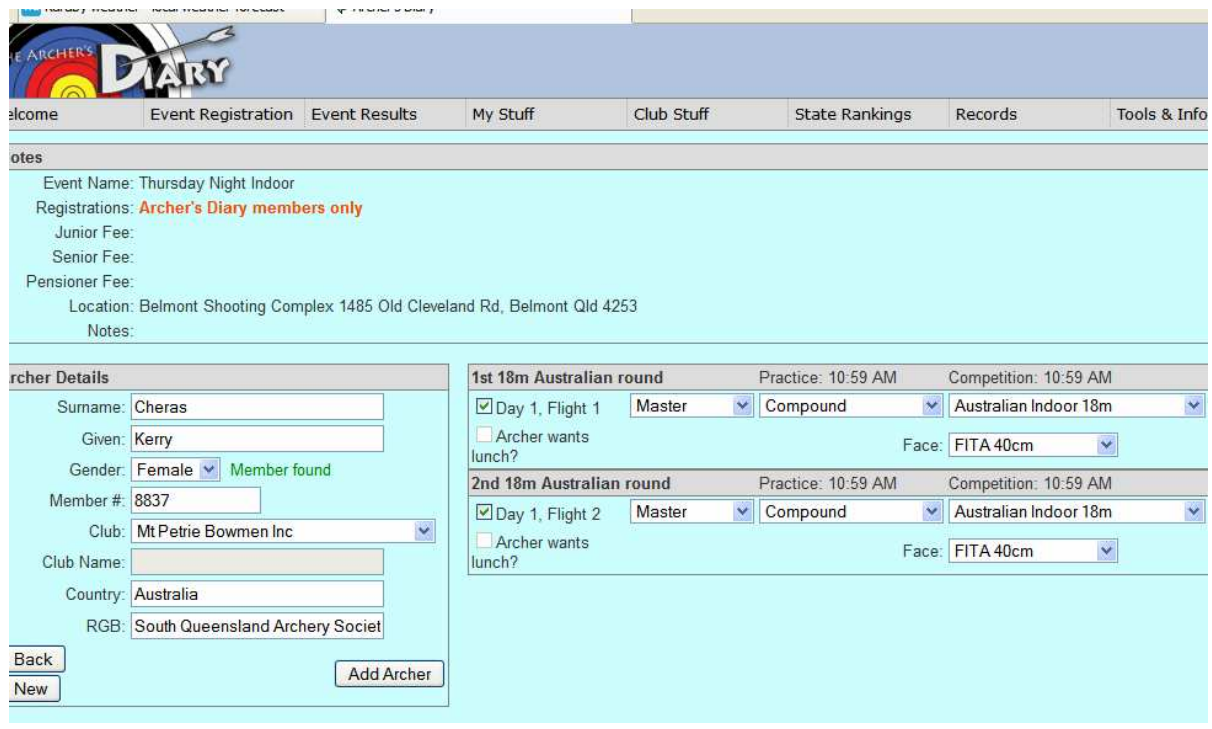

## **Scoring**

One archer on the target will still need to paper score (in the event of any discrepancies the paper score sheet will be used as the official result).

The archer paper scoring should call the end scores/totals and the electronic scorer should confirm it is correct before moving to the next archer.

At the completion of the event archers are to fully complete and sign the paper score sheet and check that it is the same as the electronic results for each archer on the target.

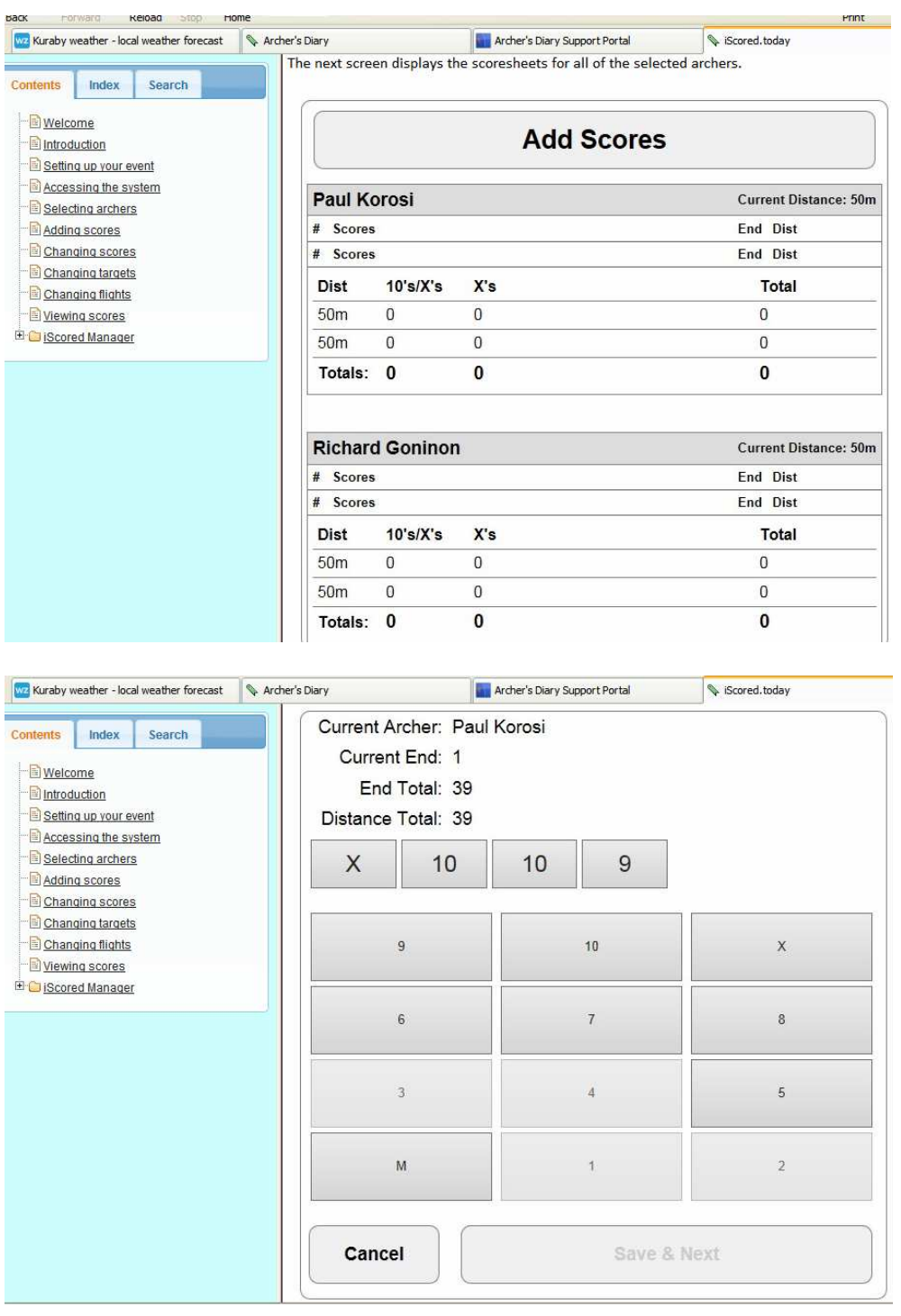

The archer using the electronic scoring device should then either:

- $\triangleright$  Upload the scores, if using the App (turn on online scoring and synchronise the data)
- > Log out of www.iscored.today

The paper score sheets should then be submitted as normal.

For more information on electronic scoring http://support.archersdiary.com/help/iscored/index.html